# **Connect EBT Website<https://www.connectebt.com/utebtclient/>**

Already have an account?

Enter your user name and password

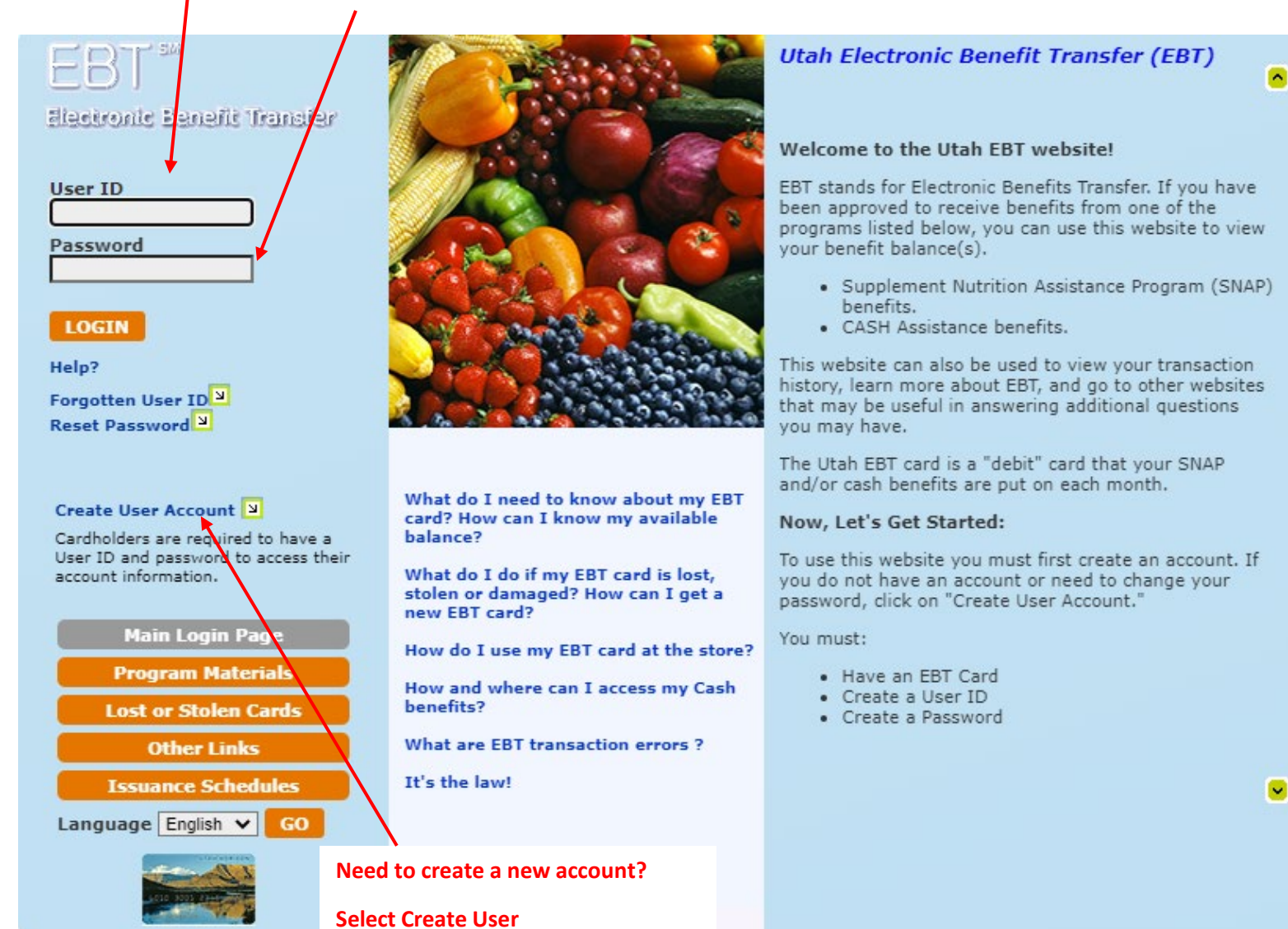

### **Forgot your User ID or Password?**

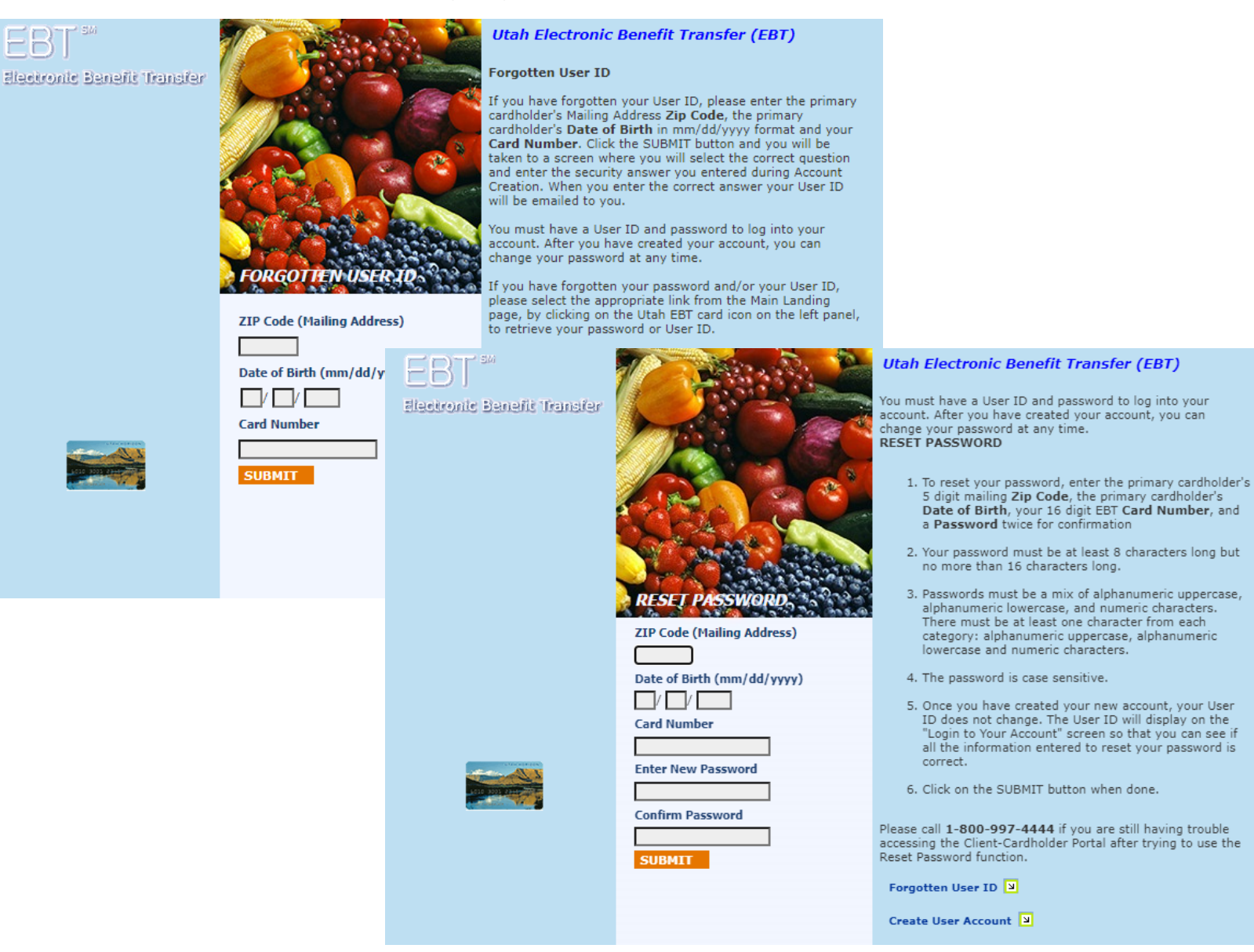

You can recover your USER ID or reset your password by selecting these options from the log in page and following the screen prompts.

You will need to know the primary cardholder mailing zip code, date of birth and your card number for user name recovery and to reset your password. For user name recovery you will also need to select the Security Question and enter the correct answer that you previously set on your account. Your User Name will be emailed to the email account set up on your ConnectEBT.com account.

If you have issues logging in or using the User ID recovery or Password Reset functions, you will need to call 1-800-997-4444 to get assistance. Select 1 for English or 2 for Spanish- Do not enter your card number when asked. After a brief pause you will hear a voice state "We did not get your card number" at which time you will select 2 and then wait on the line to be transferred to a live person to assist with your ConnectEBT issues.

If the primary cardholder zip code (mailing address) or date of birth do not match what is currently associated with the EBT account, you will be directed to contact your DWS caseworker to resolve the issues.

#### **Creating an Account**

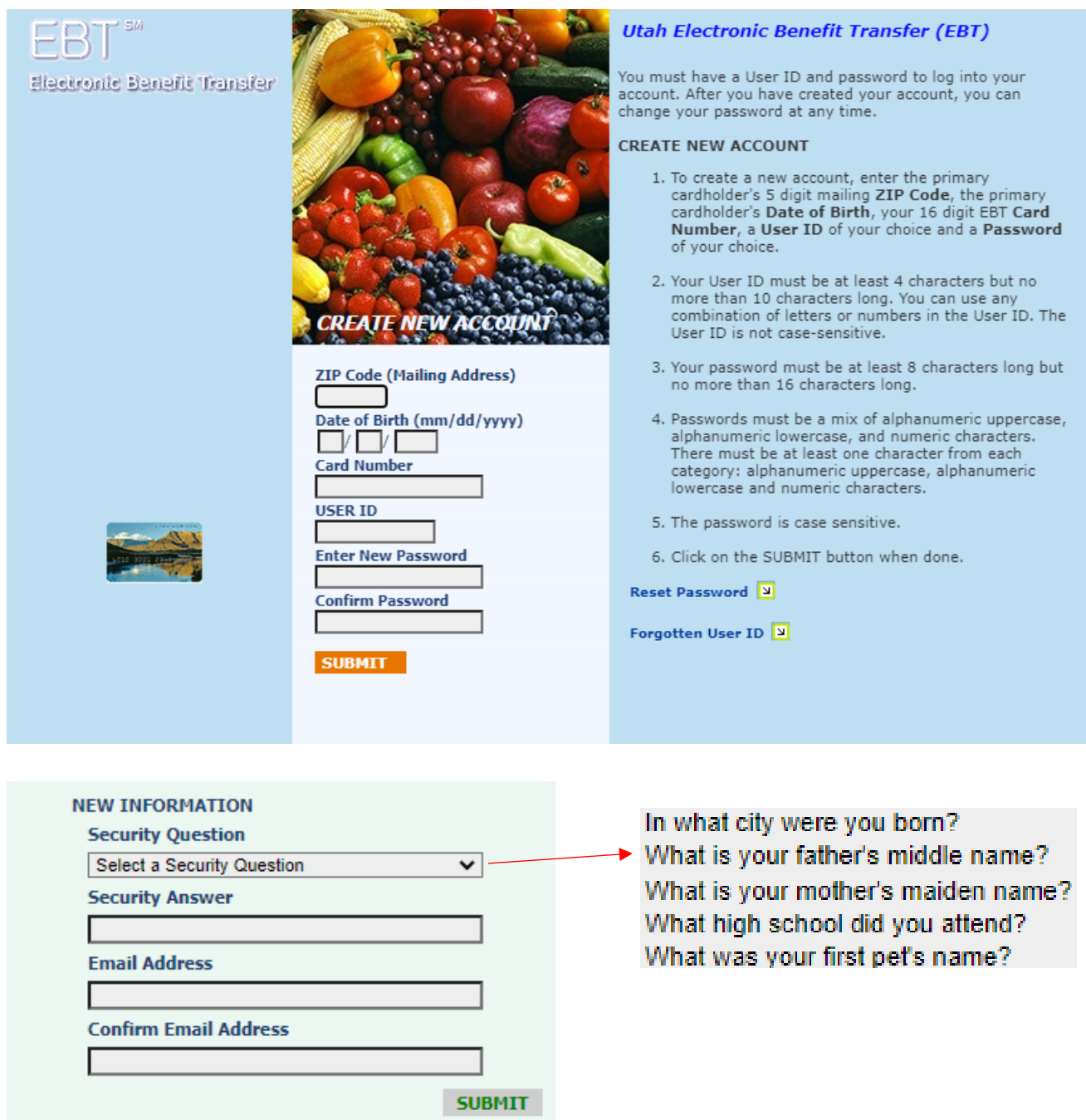

After entering all the required information on the Create New Account screen you will be asked to select a security question, enter your answer, and enter and confirm your email address.

#### **Important! You will need to remember which security question you selected and the answer exactly as you enter it.**

If you have issues creating your account or are getting an error that the account information you are using does not match, try entering the information again and double check all entries before selecting the Submit button. If you continue to have issues creating an account, call the EBT Help Desk at 800-997-4444. Select 1 for English or 2 for Spanish- Do not enter your card number when asked. After a brief pause you will hear a voice state "We did not get your card number" at which time you will select 2 and then wait on the line to be transferred to a live person to assist with your ConnectEBT issues.

# **Select or Change a PIN**

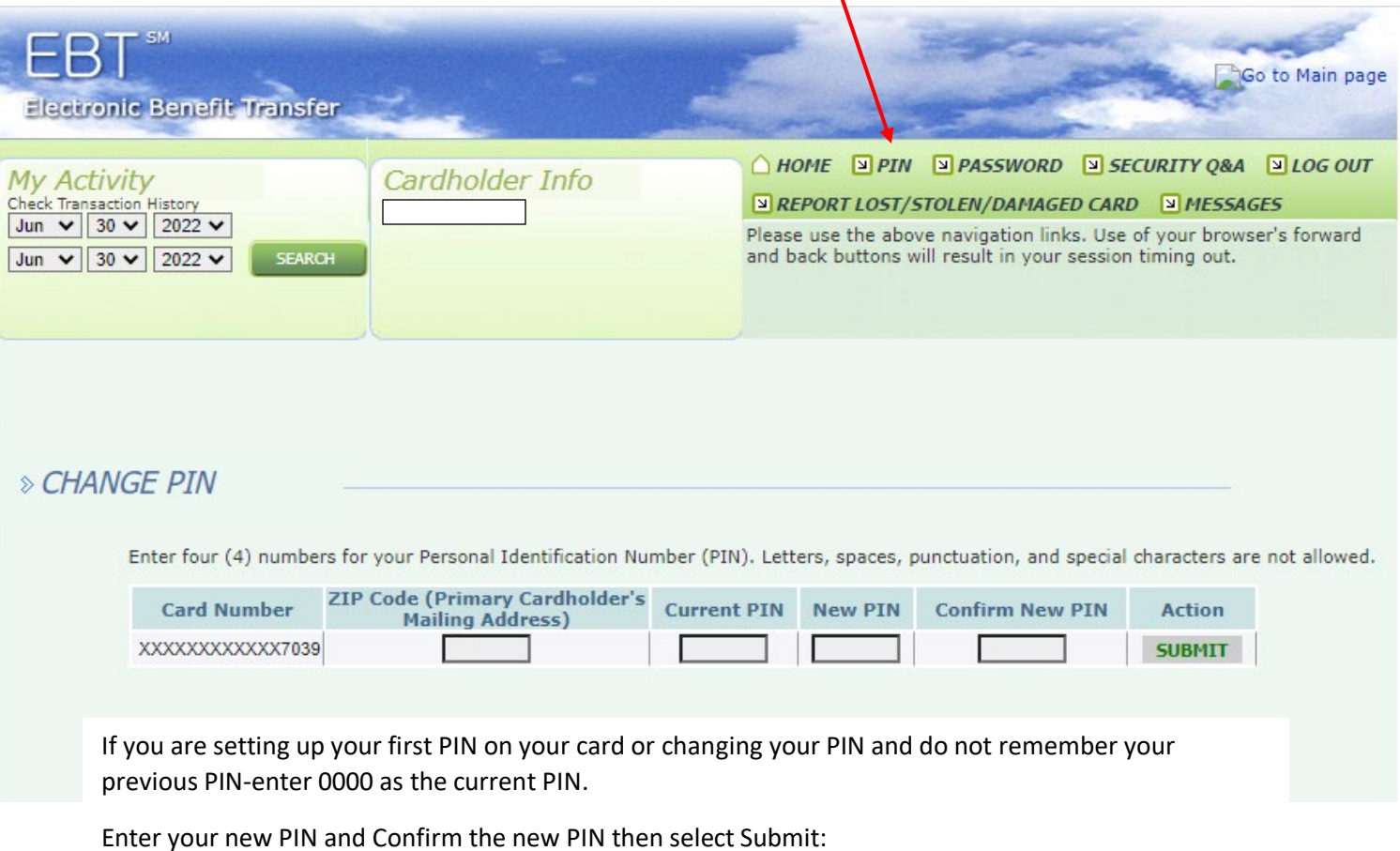

- PIN numbers must consist of 4 unique numbers in random order
	- o No number can be used more than one time
	- o No 2 numbers can be in order forward or backward
- You should change your PIN regularly to ensure your EBT account is secure and help protect your benefits.

# **See Your Balance and EBT Card Details**

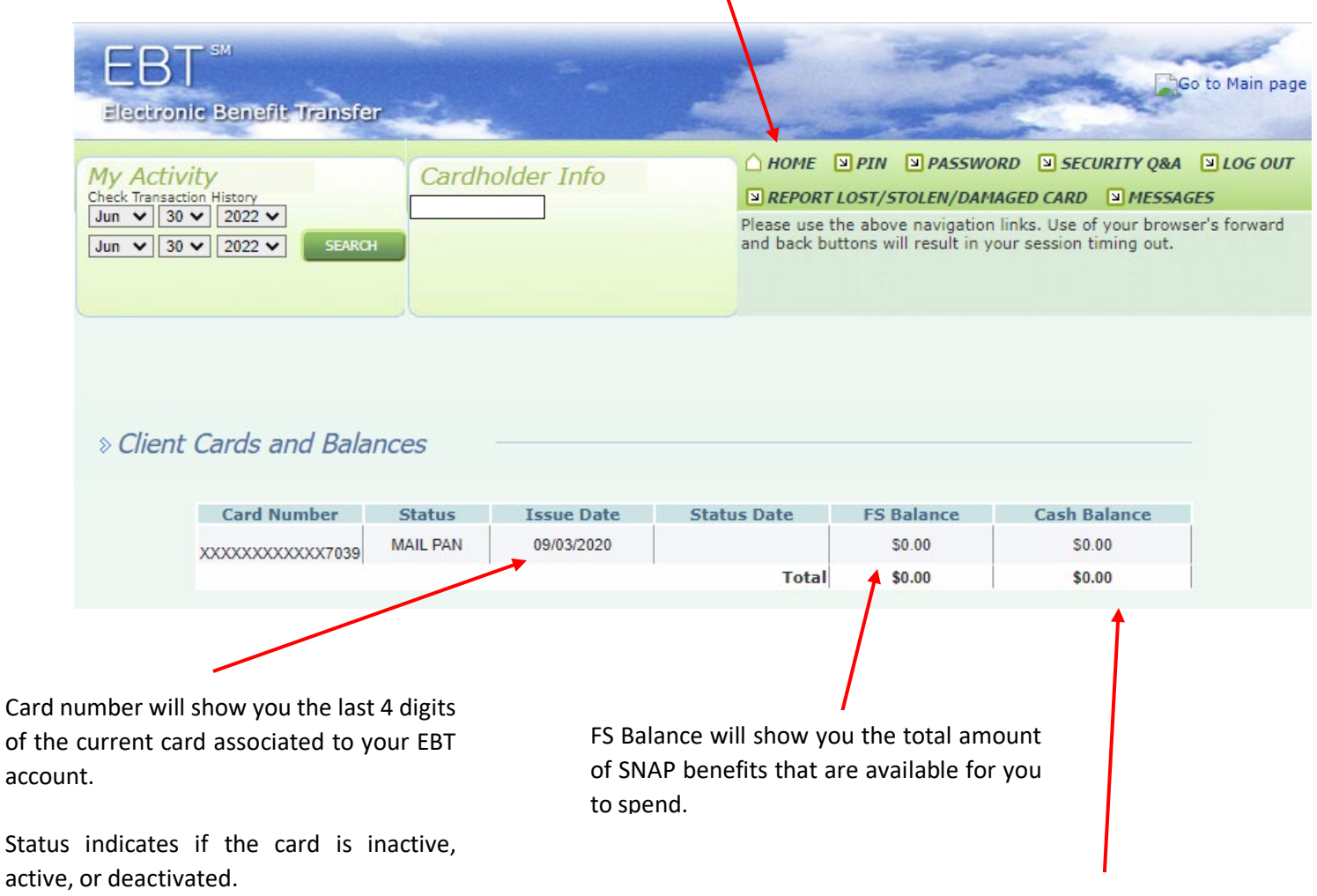

- Mail PAN/Inactive- You have not selected a PIN
- Active- The card is available to use
- Lost/Stolen/Damaged/Statused by State- The card has been deactivated and you will need to get a new card issued to access your account.

Cash Balance will show you the total amount of cash benefits that are available for you to spend.

# **Change ConnectEBT.com Password**

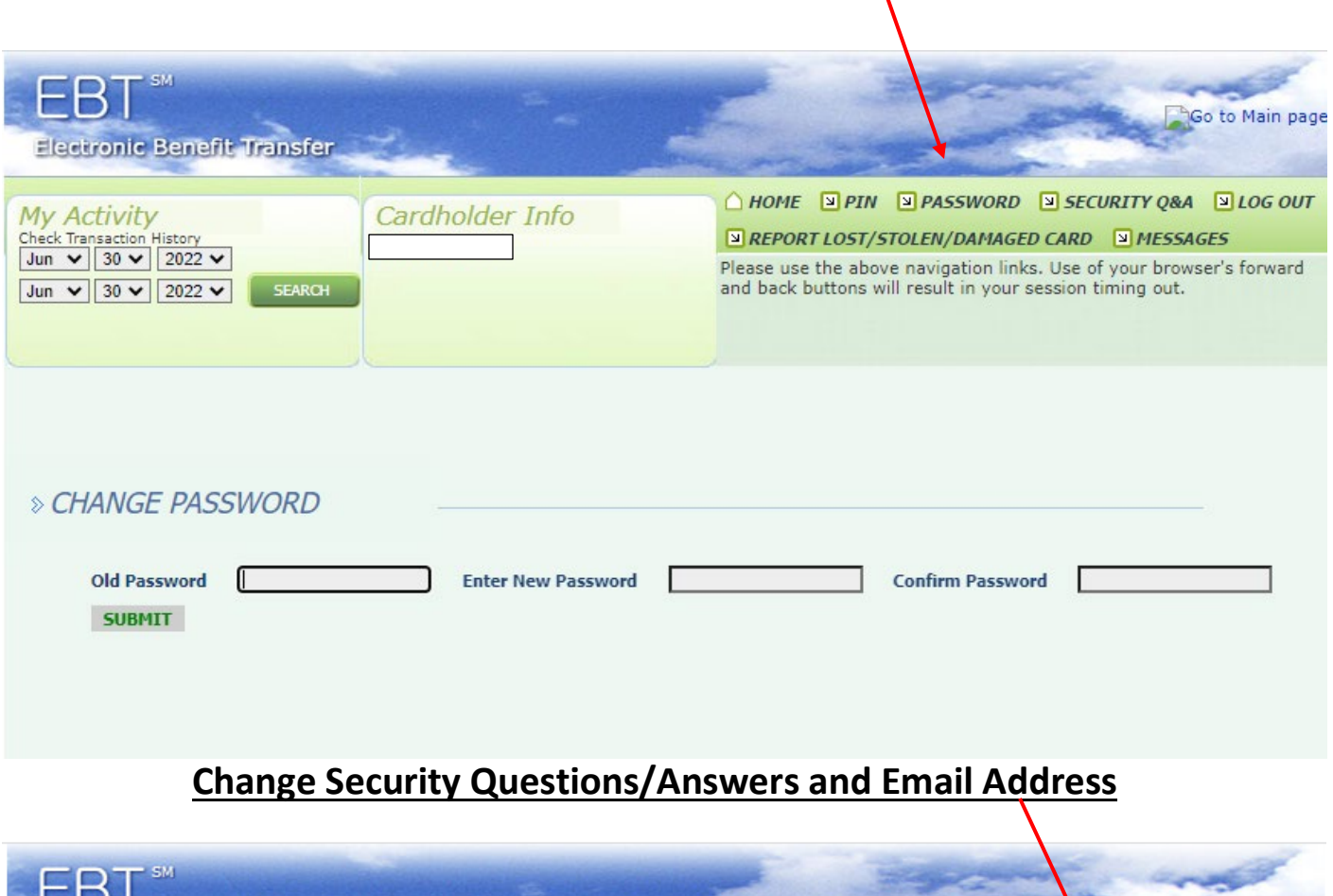

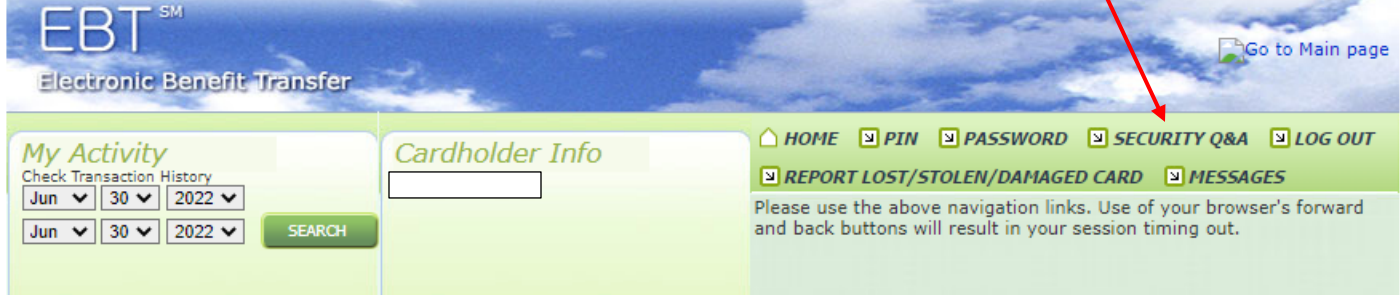

#### **EXAMPLE SECURITY QUESTION & ANSWER AND EMAIL ADDRESS UPDATE**

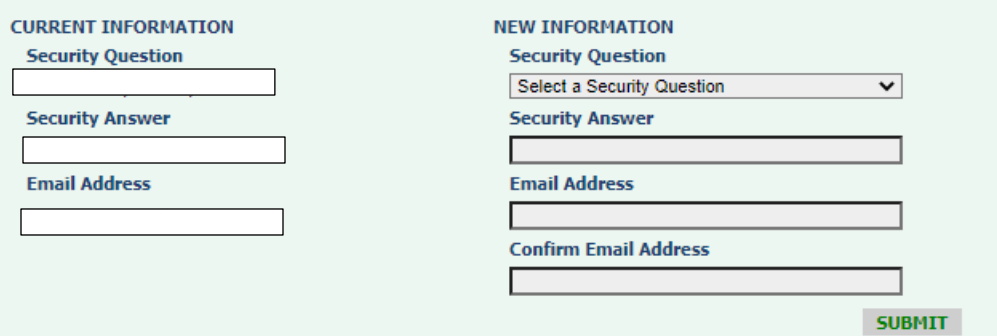

# **Report a Card Lost, Stolen or Damaged**

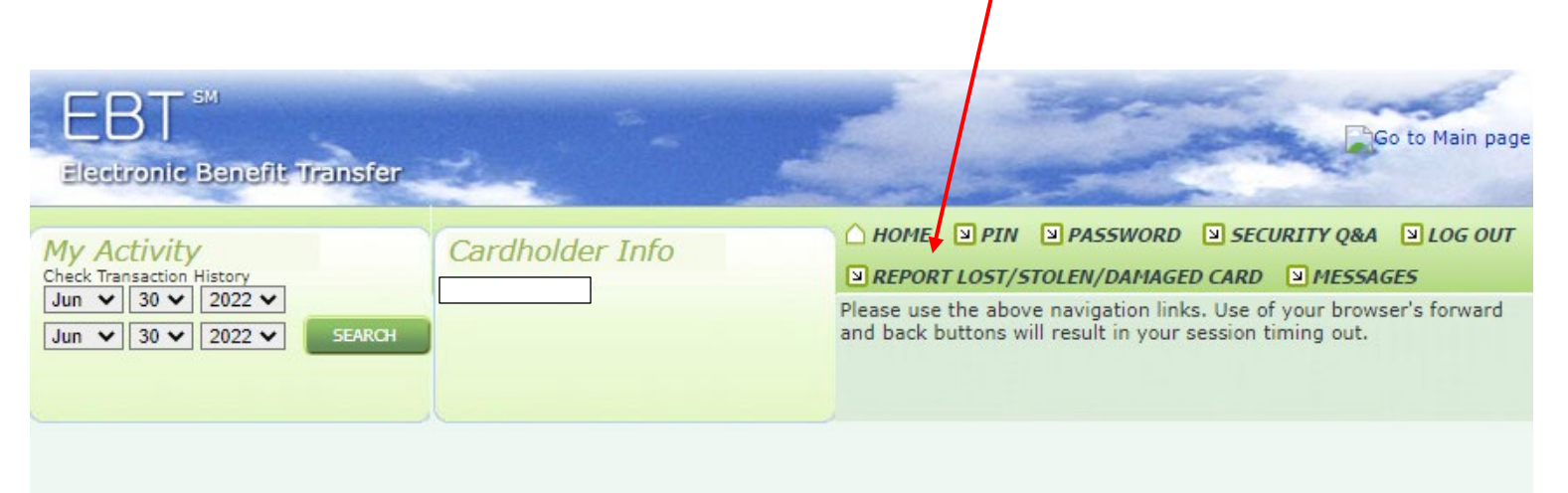

#### **» REPORT LOST, STOLEN OR DAMAGED CARD**

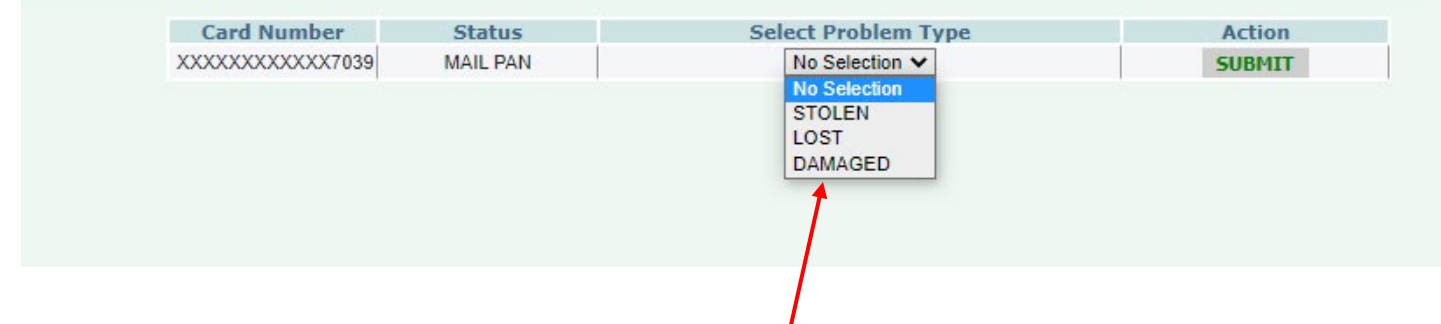

To report your card is lost, stolen or damaged, select the option from the drop down menu.

- A card will be mailed out to the address associated with the EBT account.
- Cards typically take 5-15 days to arrive
- Cards are mailed to you in a plain white envelope from Austin Texas
	- o Makes sure to check all your mail carefully for the card. Cards are often mistaken as junk mail because the envelope does not come from DWS and does not have information on it.
- You do not need to activate replacement cards as long as you previously selected a PIN for your EBT account. Replacement cards will have the same PIN that is currently set up for your account.
- Make sure that the post office is aware that you receive mail at the mailing address.
	- $\circ$  If the post office is not aware that you use a mailing address- you can leave a note on the mail box indicating your name and that you receive at that location.
- EBT cards cannot be forwarded to another address. If you have recently moved, you will need to contact DWS to update your mailing address so that you will receive your card.

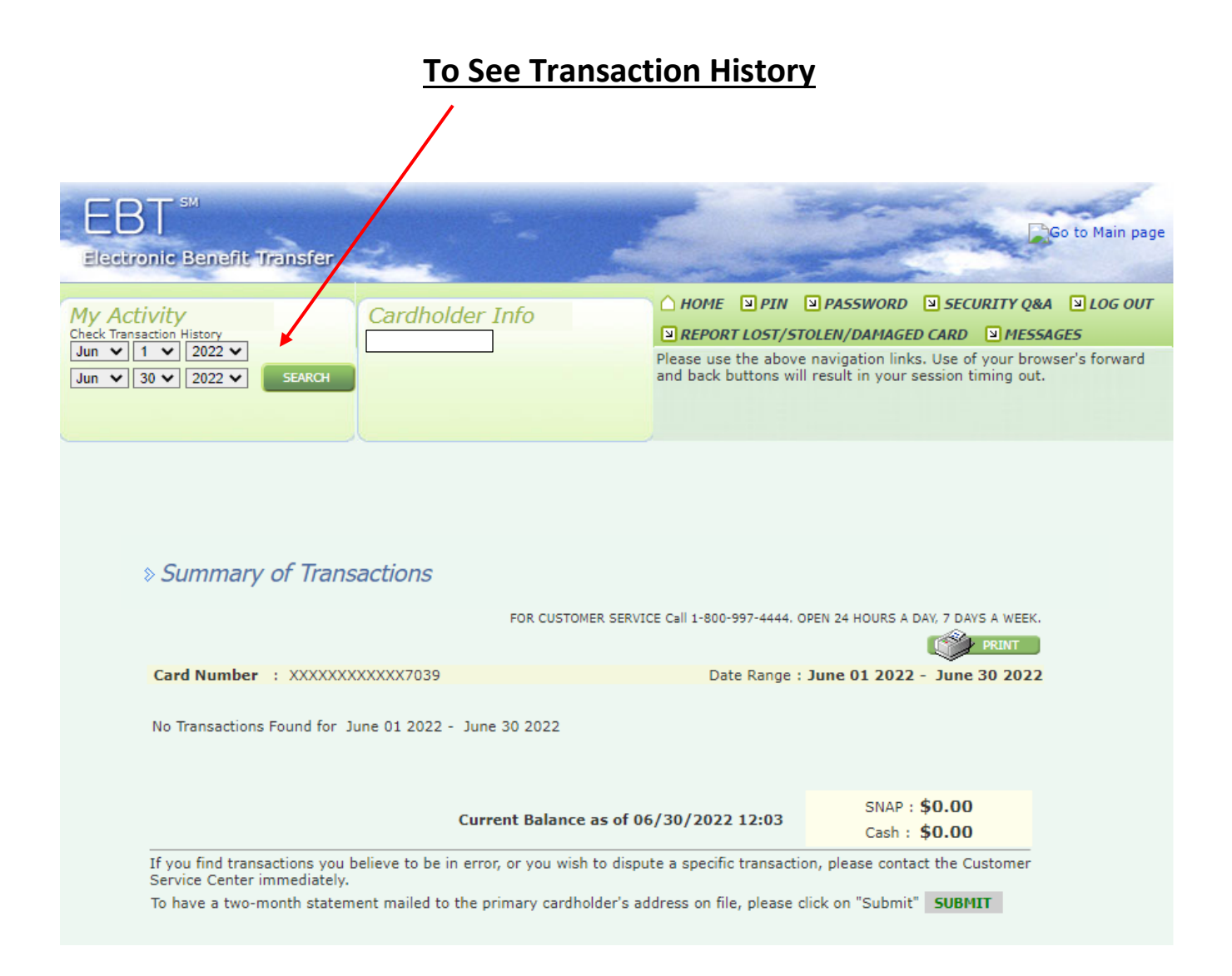

To see your transaction history, enter the start date and end date for the period of time you want to review and select search.

- The summary section will show you the transactions and details for the date range selected.
- You can print the transactions displayed by selecting the Print button.
- You can request a two-month transaction statement to be mailed to the primary cardholder for the account by selecting the Submit button on the bottom right section under the balance details.
- Report your card as Stolen immediately if you notice transactions that you did not make on your account. This will stop further loss of funds.

## **Account and Broadcast Messaging**

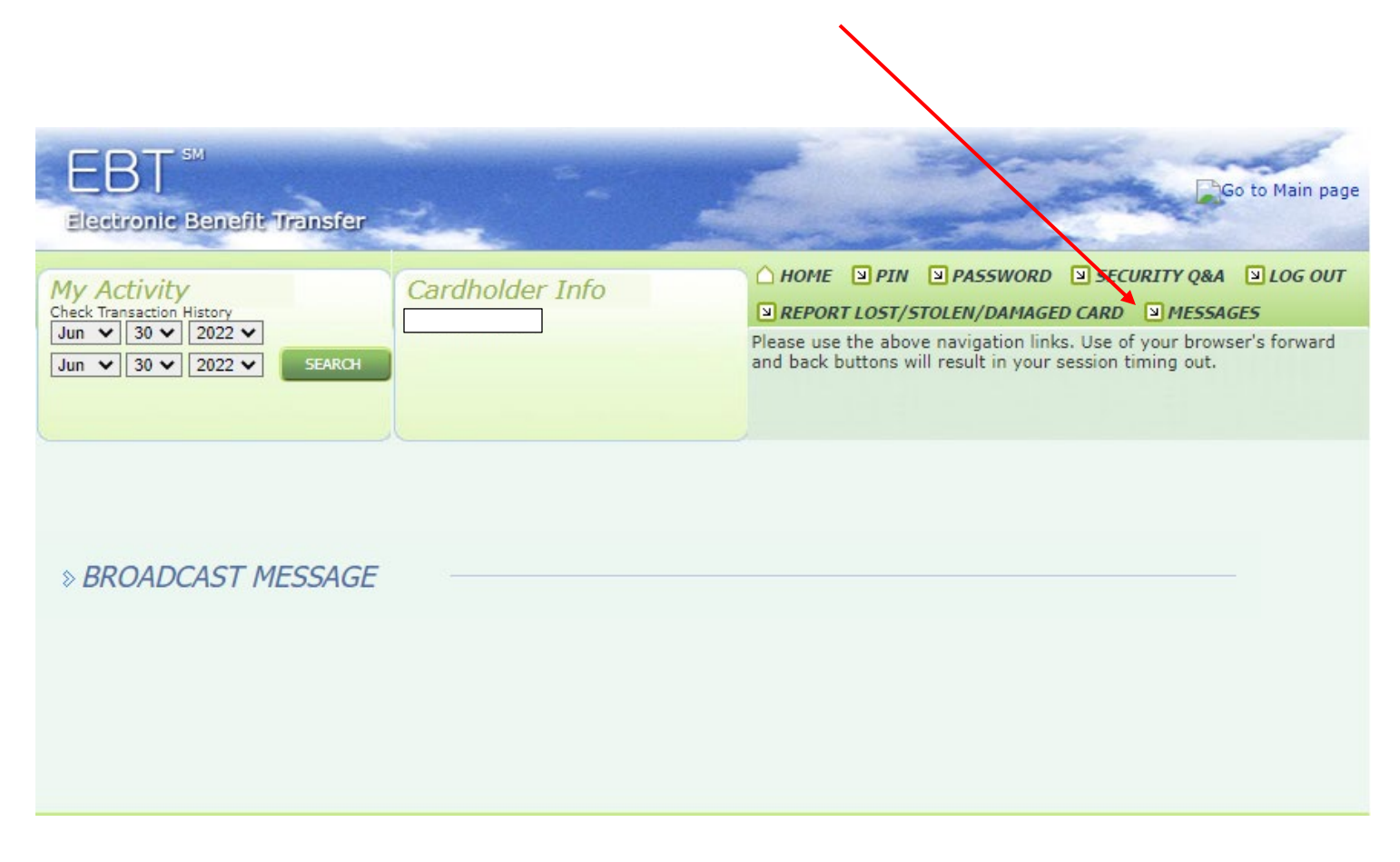

Broadcast messages will be displayed in this section and provide information you may need to know such as EBT processing outages which will limit your ability to use your EBT card.